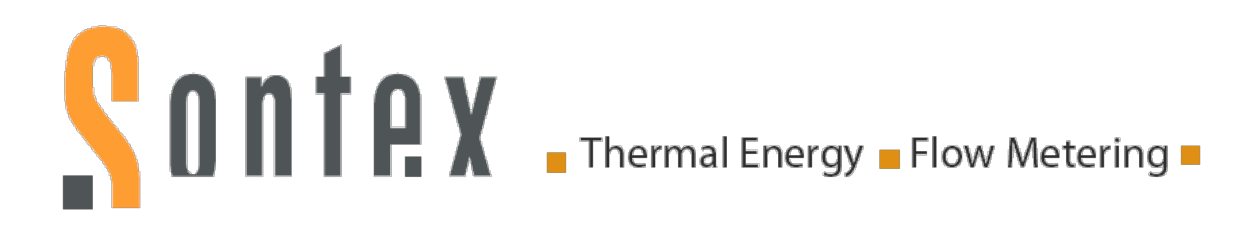

# **Handbuch**

# Elektronischer Heizkostenverteiler

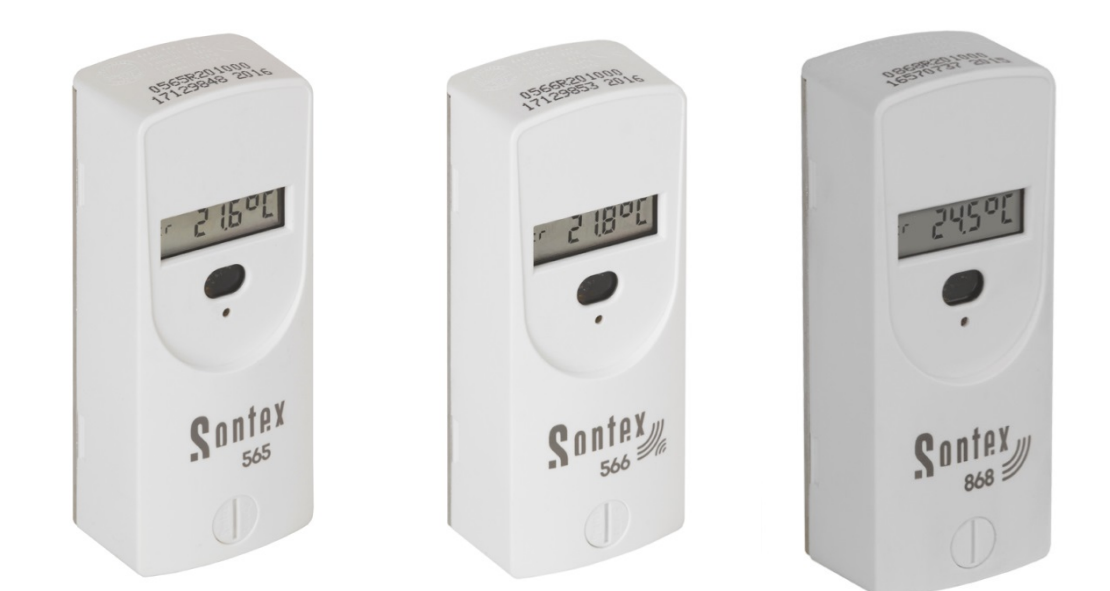

# **Sontex 565 Sontex 566 Funk Sontex 868 Funk**

# **1. Gerätebeschreibung**

### **1.1 Allgemeine Beschreibung**

#### **1.1.1 Bauart**

Die elektronischen Heizkostenverteiler *Sontex 565* / *566* / *868* funktionieren wahlweise nach dem Einfühler-Prinzip mit Startfühler oder nach dem Zweifühlerprinzip. Das Gerät wurde gemäss der europäischen Norm *EN 834:2013.*

#### **1.1.2 Aufbau**

Der Heizkostenverteiler besteht aus einem Mikroprozessor, einer Lithium-Batterie, zwei Temperaturfühlern, einem Wärmeleitenden Aluminiumrückenteil, einem Multifunktions-Display und einem Kunststoffgehäuse.

Der Messkreis setzt sich zusammen aus den Temperaturfühlern, der Analog-Digital-Konvertierung, dem Referenzwiderstand für die Normierung der Messwandlung und dem Mikroprozessor für die Bewertung der Wärmeabgabe des Heizkörpers. Bei jeder Messung werden mittels des Referenzwiderstands die Schaltungstoleranzen eliminiert. Der Heizkostenverteiler führt dabei einen automatischen Selbsttest durch.

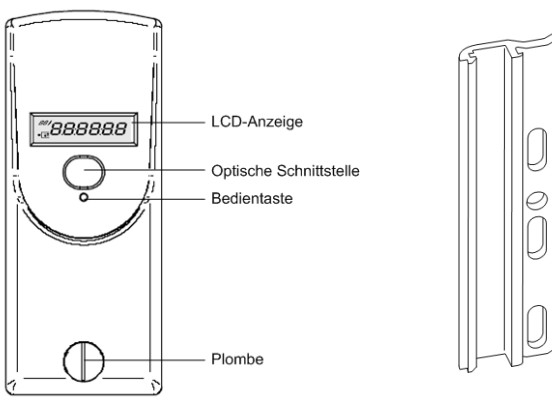

Einheitliches Aluminiumrückenteil für fast alle Bolzenabstände und Montagemöglichkeiten – dadurch einfacher Einbau

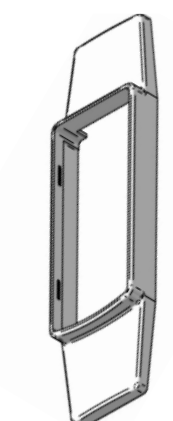

Steckbare Blende um unschöne Stellen am Heizkörper unsichtbar zu machen

#### **1.1.3 Merkmale**

- Messerfassung über zwei Temperaturfühler, Heizkörper- und Raumlufttemperaturfühler (NTC-Widerstand).
- Wahlweise Messprinzip Einfühler mit Startfühler oder Zweifühler.
- **Einheitsskala oder Produktskala.**
- Speicherung des kumulierten Wärmeverbrauchs zum jährlichen Stichtag.
- **Speicherung von 144 Monatswerten und 18 Halbmonatswerten.**
- Speicherung von 18 Monatswerten der Höchsttemperatur des Heizkörpers
- **Optische Schnittstelle für die Auslesung der Daten und Programmierung.**
- Bidirektionale Funkübertragung mit dem Heizkostenverteiler *Sontex 566 Funk* (Supercom). Datenauslesung und Programmierung der Heizkostenverteiler per Funk möglich.

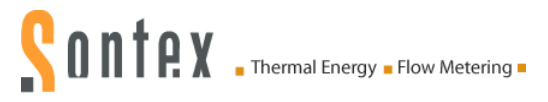

- Unidirektionale Funkübertragung für den Heizkostenverteiler *Sontex 868 Funk*. Zwei Telegramme zur Wahl: kurz nach OMS und lang (Walk-by).
- Benutzerfreundliches Bedienkonzept dank der Bedientaste.
- 6-stellige und kontraststarke Flüssigkeitsanzeige.
- Automatische Inbetriebnahme bei Montage auf Schiene, bei der Bestellung erhältlich.
- **Prüfzahl für die Ablesung per Postkarte.**
- Anschluss eines Fernfühlers bei allen Modellen möglich. Der Fernfühler wird vom Heizkostenverteiler automatisch erkannt.
- **Fernfühlerversion mit 2 m Kabel.**
- Einheitliches Aluminium-Rückenteil für fast alle Bolzen-Abstände und Montagemöglichkeiten – dadurch einfacher Einbau (kein Abtrennen und Schweissen von Bolzen erforderlich).
- **Steckbare Blende um unschöne Stellen am Heizkörper unsichtbar zu machen.**
- **Betriebs- und manipulationssicher.**
- **Lithium-Batterie mit einer Kapazität bis zu 10+1 Jahre**
- **Example 1** Erfüllt EN 834 : 2013.

#### **1.1.4 Anzeige**

Der Heizkostenverteiler besitzt ein LC-Display mit 6 grossen Hauptziffern rechts und 2 kleineren Ziffern links, sowie zwei Spezialsymbolen und einem Kommunikationsindikator. Die Hauptziffern sind durch vier Dezimalpunkte getrennt. Nachstehend die Darstellung aller Anzeigesegmente:

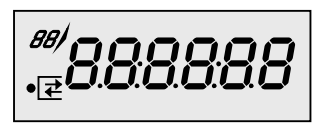

*Anzeige mit allen eingeschalteten Segmenten*

Die Heizkostenverteiler *565* / *566* / *868* werden standardmässig mit einer ausgeschalteten LCD-Anzeige ausgeliefert. Auf Wunsch können die Heizkostenverteiler auch mit einer Daueranzeige geliefert werden.

#### **1.1.5 Elektronik**

Das Gerät besitzt einen Schaltkreis mit einem 8-Bit-CMOS-Mikrocontroller der neuesten Generation STM8L mit geringstem Stromverbrauch, der mit einer Spannung ab 1.8 V funktioniert. Der Temperaturmesskreis mit automatischer Selbstkalibrierung misst die Entladungszeit eines Kondensators. Die Genauigkeit des Messkreis ist unabhängig von der Versorgungsspannung.

#### **1.1.6 Typenübersicht**

#### **Sontex 565 Standard**:

- Heizkostenverteiler Sontex 565 mit optischer Schnittstelle, Kompaktgerät.
- Heizkostenverteiler Sontex 565 X mit optischer Schnittstelle, Kompaktgerät für Austausch von Kundo 201/202 Geräten.

#### **Sontex 566 Funk (433.82 MHz)**:

- Funk-Heizkostenverteiler Sontex 566 mit optischer Schnittstelle, Kompaktgerät.
- Funk-Heizkostenverteiler Sontex 566 X mit optischer Schnittstelle, Kompaktgerät für Austausch von Kundo 202 Geräten.

#### **Sontex 868 Funk wM-Bus (868.95 MHz)**:

- Funk-Heizkostenverteiler Sontex 868 mit optischer Schnittstelle, Kompaktgerät.
- Funk-Heizkostenverteiler Sontex 868 X mit optischer Schnittstelle, Kompaktgerät für Austausch von Kundo 202 Geräten.

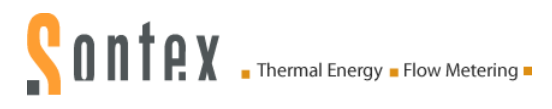

Bei allen Modellen ist es möglich, die Schnittstelle des Fernfühlers im Inneren des Heizkostenverteilers aufzustecken. Siehe Erläuterungen im Kapitel *[2.3](#page-22-0) [Montage des Fernfühlers](#page-22-0)*. Sobald der elektronische Heizkostenverteiler mit einem Fernfühler ausgestattet ist, kann er ausschliesslich für Anwendungen mit Fernfühler genutzt werden. Die Kabellänge des Fernfühlers beträgt 2 m.

#### **1.1.7 Optische Schnittstelle**

Mit einem genormten optischen Auslesekopf können die Verbrauchs- und Konfigurationsdaten direkt auf einen PC übertragen werden. Beim Funk-Heizkostenverteiler *566 / 868* können die Verbrauchsdaten somit über die optische Schnittstelle und per Funk ausgelesen werden. Die Datenübertragung erfolgt grundsätzlich im M-Bus-Format gemäss EN 13757-3. Die Konfiguration des Gerätes kann von autorisierten Stellen über die optische Schnittstelle mit Hilfe eines optischen Auslesekopfes geändert werden.

#### **1.1.8 Funkübertragung Supercom**

Der Funk-Heizkostenverteiler *566* besitzt eine hoch integrierte Sende- und Empfangs-Schaltung im 433 MHz Band und eine im Funk-Heizkostenverteiler eingebaute Antenne. Das seit über 15 Jahren bewährte Funksystem der Firma Sontex erlaubt das Auslesen der Verbrauchsdaten mit einem mobilen Auslesegerät oder vom Büro aus über eine fixe Datenzentrale. Das Sontex - Funksystem basiert auf einem bidirektionalen System, das heisst, der Funk-Heizkostenverteiler wird nur bei Bedarf vom mobilen Pocket PC oder einer Funkzentrale aufgerufen und aufgefordert, seine Daten zu senden. Als grossen Vorteil erlaubt es dieses System die Geräteparameter bei Bedarf über Funk zu ändern.

 Angaben zum Zeitraum der Funkauslesung erhalten Sie im Kapitel *[1.7.3](#page-20-0) [Arbeitsmodus](#page-20-0)  [Funk Supercom \(566\)](#page-20-0)*.

#### **1.1.9 Funkübertragung mit wM-Bus**

Der Funk-Heizkostenverteiler *868* verfügt über eine hoch integrierte Sendeeinheit im 868 MHz Band und eine im Funk-Heizkostenverteiler integrierte Antenne.

Die Funkschnittstelle wM-Bus erlaubt eine unidirektionelle Datenübertragung gemäss Funkprotokoll wM-Bus (EN13757-4) und entspricht den OMS-Richtlinien (Open Metering System), Version V3.0.1.

 Angaben zum Zeitraum der Funkauslesung erhalten Sie im Kapitel *[1.7.4](#page-20-1) [Arbeitsmodus](#page-20-1)  [Funk wM-Bus \(868\)](#page-20-1)*.

### **1.2 Funktionsweise**

#### **1.2.1 Zykluszeit**

Die Heizkostenverteiler *565* / *566* / *868* arbeiten in einem Takt von 4 Minuten. Das Gerät befindet sich die meiste Zeit in Ruhestellung, alle 4 Minuten setzt es sich in Betrieb und arbeitet entsprechend der nebenstehenden Abbildung.

Taktgeber ist ein von dem übrigen Programm vollkommen unabhängiger Zähler. Dieser ist im Übrigen so ausgelegt, dass es unmöglich ist, den Zyklus zu blockieren bzw. eine oder mehrere Zyklen zu übergehen.

Jeder Zyklus verläuft gemäss dem nebenstehenden Schema. Die Mess- und Berechnungsphasen werden später noch im Einzelnen erläutert.

Die während eines Zyklus ausgeführte Arbeit dauert ca. 100 ms. Das Gerät befindet sich also mehr als 99,8 % der Zeit in Ruhestellung. Es kann zwischen zwei Zyklen durch den optischen Auslesekopf oder durch Betätigen der Bedientaste in Betrieb gesetzt werden. In dem Fall führt es seine Aufgabe aus und kehrt dann wieder in die Ruhestellung zurück.

Erfolgt der Anschluss eines optischen Auslesekopfs oder die Betätigung der Bedientaste während des Zyklusverlaufes, so wird die entsprechende Aufgabe nach dem Zyklusende ausgelesen.

Die Bedientaste kann problemlos unbegrenzt lange gedrückt und der optische Auslesekopf ständig an seinem Platz gelassen werden, denn die normale Funktion des Gerätes wird durch einen äusseren Einfluss nicht beeinträchtigt.

**1.2.2 Einfühler Version mit Startfühler** Der Startfühler der Einfühler Version hat die Funktion eines Raumluftfühlers dessen Wirkeingriff

vorwiegend beim Anheizen erfolgt. Die Starttemperatur ist die Heizkörpertemperaturschwelle, bei der das Gerät immer beginnt Energiebewertungen durchzuführen. Dabei dienen als Berechnungsgrundlage die gemessene Heizkörpertemperatur und eine angenommene Raumtemperatur von 20°C.

#### **1.2.3 Zweifühlerversion**

In der Zweifühlerversion gelten allgemein die gleichen Bedingungen wie für die Einfühler Version mit Startfühler, jedoch gilt als Berechnungsgrundlage für die Raumtemperatur die tatsächlich gemessene Temperatur des Raumtemperaturfühlers (berichtigt über den zugehörigen, heizkörperabhängigen "K<sub>Luft</sub>-Wert").

#### 1.2.3.1 Wärmestaumodus

Um Fehlmessungen durch Wärmestau zu vermeiden (z.B. wenn der Heizkörper hinter einer Verkleidung angebracht ist), wird ab einer definierten Raumtemperatur (z.B. 28°C) angenommen, dass die tatsächliche Raumtemperatur 20 °C beträgt. Dann schaltet das Gerät in den Einfühlermodus.

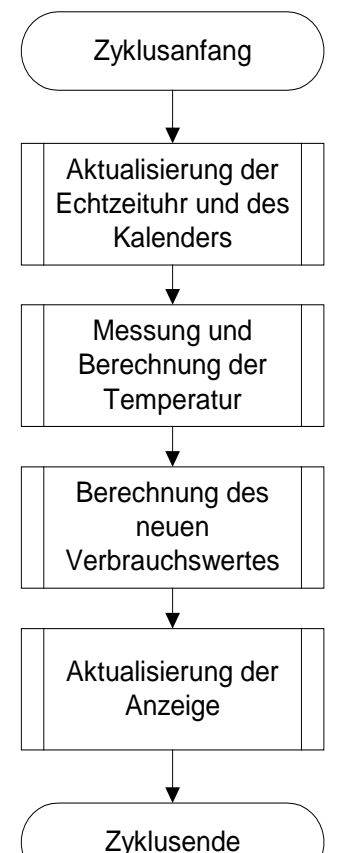

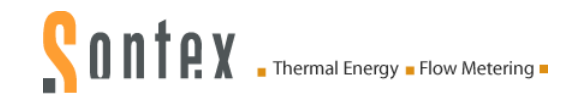

#### **1.2.4 Vergleich der Mess-Prinzipien**

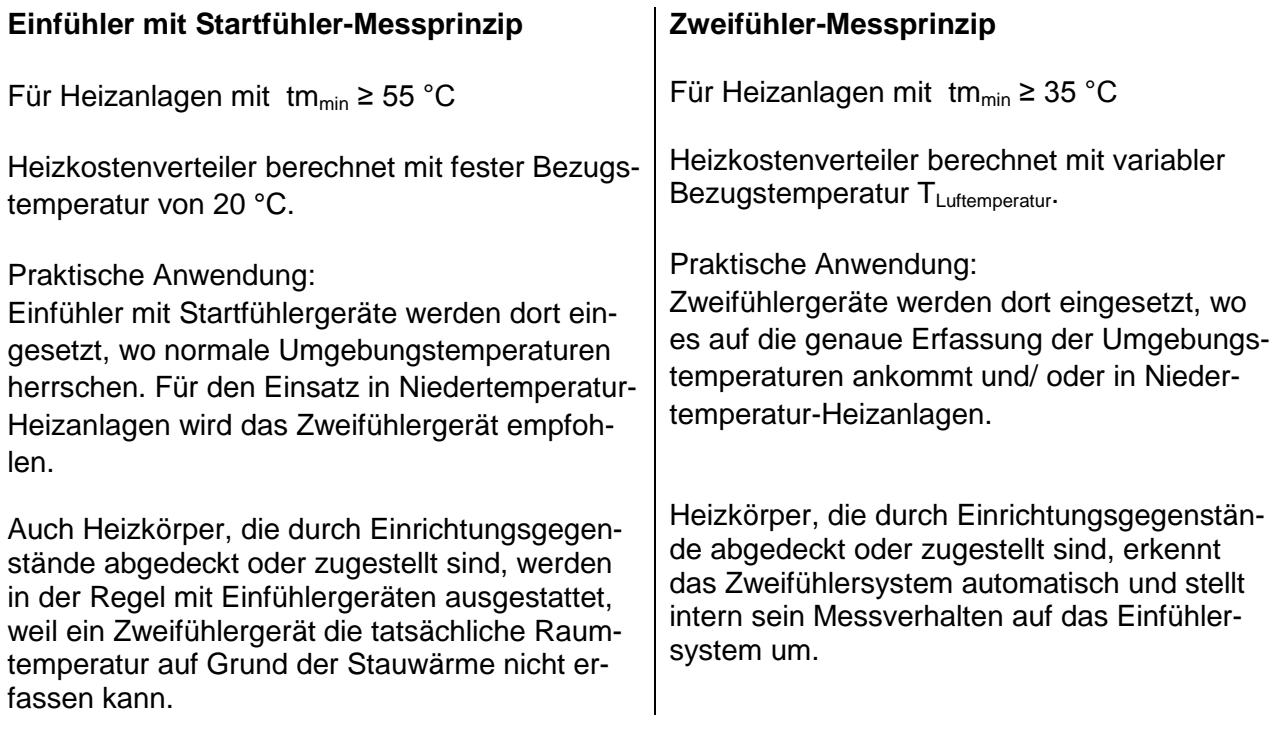

Innerhalb einer Abrechnungseinheit dürfen nur einheitlich Einfühler mit Startfühler- oder Zweifühler-Mess-Systeme eingesetzt werden.

Mischverbau, die Verwendung von verschiedenen Gerätetypen in der gleichen Abrechnungseinheit, ist demnach ebenfalls nicht erlaubt.

Die Vorgänge zur Ermittlung der K-Stufe beim Einfühler mit Startfühler- und dem Zweifühlergerät sind identisch. Sie unterscheiden sich nur vom Messprinzip.

#### **1.2.5 Temperatur-Messungen und -Berechnungen**

Die Temperatur wird mit Hilfe eines NTC - Widerstandes gemessen. Die Widerstandsmessung basiert auf der Messung der Entladezeit eines Kondensators. Sie wird wie folgt durchgeführt:

1.2.5.1 Messung eines Widerstandes, Prinzip

- 1. Ladung des Kondensators.
- 2. Kondensatorentladung über den zu messenden Widerstand. Ein 16+1-Bit-Timer startet gleichzeitig mit der Entladung, um die Entladungszeit zu messen.
- 3. Wenn die Spannung an den Kondensatorklemmen einen bestimmten Wert erreicht, der 16+1+Bit-Timer stoppt. In diesem Augenblick hört auch die Kondensatorentladung auf.

Nach den drei genannten Phasen enthält der Timer einen 16+1-Bit-Wert, welcher der Entladungszeit des Kondensators über dem zu messenden Widerstand entspricht. Wenn der Widerstand bekannt ist (im Falle eines Referenzwiderstandes), kann das konstante Verhältnis zwischen Entladungszeit und Widerstand bestimmt werden.

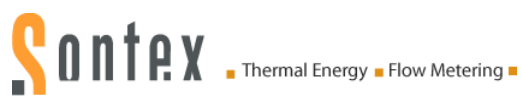

#### 1.2.5.2 Bestimmung des Wertes eines unbekannten Widerstandes (z.B. Fühlerwiderstand)

Der Kondensator C wird bei konstantem Strom geladen. Das Interrupt bei Entladungsende wird durch die gleiche Schwellenspannung (ein Bruchteil der Entladungsspannung) ausgelöst. Wenn diese zwei Bedingungen erfüllt sind, ist die Entladungszeit direkt proportional zum Widerstand. Mit einem Referenzwiderstand Rref, dessen Wert genau bekannt ist, wird es nun möglich, mit Hilfe folgender Gleichung den unbekannten Widerstandswert  $R<sub>x</sub>$  zu bestimmen:

$$
\frac{t_{\text{ref}}}{R_{\text{ref}}} = \frac{t_x}{R_x} \Rightarrow R_x = \frac{t_x}{t_{\text{ref}}} \cdot R_{\text{ref}}
$$

Aus der Gleichung lässt sich auch die Selbstkalibrierung des Konverters ableiten, die durch die Messung der Entladungszeit über den Bezugswiderstand R<sub>ref</sub> gegeben ist.

#### 1.2.5.3 Messung der Heizkörper- und Raum-Temperaturen

Folgende Messungen werden im Verlaufe eines Zyklus ausgeführt:

- 1. Messung des Referenzwiderstandes R<sub>ref</sub>
- 2. Messung des Raumtemperaturfühlers NTC<sub>A</sub>
- 3. Messung des Heizkörpertemperaturfühlers NTC<sub>R</sub>

Die Messwerte werden mit Hilfe folgender Formeln berechnet:

$$
NTC_A = \frac{t_{NTC_A}}{t_{\text{ref}}} \cdot R_{\text{ref}} \qquad NTC_R = \frac{t_{NTC_R}}{t_{\text{ref}}} \cdot R_{\text{ref}}
$$

Der Wert des Referenzwiderstandes ist mit einer Toleranz von 0.5% mit 50 ppm ab Werk definiert. Der Referenzwiderstand besitzt eine sehr grosse Temperatur- und Langzeit-Stabilität.

Der Wert des Kondensators und die Schwellenspannung müssen über die Dauer eines Zyklus stabil bleiben. Sie können jedoch mittel- oder langfristig variieren, ohne Fehler zu verursachen, denn die Selbstkalibrierung des Konverters erfolgt in jedem Zyklus neu, bei der Messung des Bezugswiderstandes.

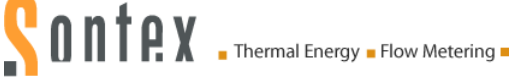

#### **1.2.6 Berechnung des angezeigten Verbrauchswertes**

Der vom Heizkostenverteiler angezeigte Wert wird mit Hilfe folgender Formel berechnet:

#### **Einfühlergerät Zweifühlergerät**

 $\int \left( \frac{I_H}{60} \right)$  $\left(\frac{T_H - 20}{60}\right)$  $\setminus$  $Q = Kc * Kq \left( \frac{T_H - 20}{6Q} \right)^{1.33} dt$ \*  $Kq \int \left( \frac{T_H - 20}{60} \right)^{1.5} dt$   $Q = Kc * Kq \int \left( \frac{T_H - T_A}{60} \right)$ 

$$
Q = Kc * Kq \int \left(\frac{T_H - T_A}{60}\right)^{1.33} dt
$$

- Dabei ist:  $T_H$  Temperatur der Heizkörperoberfläche in  $[°C]$ .  $T_A$  Umgebungstemperatur in  $[°C]$ .
	- Q Angezeigter Verbrauchswert, **ohne Einheit**.
	- Kc Faktor, zur Umsetzung der gemessene ΔT auf einen normalisierten Wert
	- Kq Faktor, der die Nennleistung des Heizkörpers berücksichtigt, ausgedrückt in [kW].

Bei **Einheitsskala**: Kc = 1 und Kq=1<br>Bei **Produktskala:** Kc <> 1 und Kq < Bei **Produktskala:** Kc <> 1 und Kq <> 1

#### **1.2.7 Beginn der Zählung**

Die Aktualisierung (Inkrement) des Verbrauchswertes erfolgt bei folgenden Bedingungen:

In der Winterperiode (Heizperiode):

 $(T_R \geq 25 \degree C)$ 

Oder

$$
(T_R \geq 20 \degree C) \text{ UND} (T_R - T_A \geq \triangle T_{MIN})
$$

In der Sommerperiode:

 $(T_R \geq 35 \degree C)$ 

Oder

$$
(T_R \geq 20 \degree C) \text{ UND } (T_R - T_A \geq \triangle T_{MIN})
$$

Dabei ist T<sub>R</sub> Heizkörpertemperatur

 $T_A$  Raumtemperatur

 $\triangle T_{MIN}$  Mindesttemperaturdifferenz zwischen Heizkörper und Raum 3K bei Kompaktgerät (Winterperiode Standardeinstellung) 4K bei Fernfühlergerät (Sommerperiode Standardeinstellung)

#### **Anmerkung:**

Bei den Startschwellen (25 °C und 35 °C) handelt es sich um Richtwerte. Die Werte werden gemäss den Anforderungen und spezifischen Besonderheiten des Kunden angepasst.

**SONTRY** Thermal Energy . Flow Metering .

### **1.3 Anzeige und zusätzliche Funktionen**

#### **1.3.1 Die Menusequenzen der Digital Anzeige**

#### **Die Menusequenzen**

Ab Werk sind alle Menusequenzen aktiviert. Mit der Software *Prog6* kann die Reihenfolge der Menusequenzen 1 - 15 beliebig verändert werden. Die Reihenfolge innerhalb der einzelnen Menusequenzen 1 – 15 kann nicht verändert werden. Es besteht auch die Möglichkeit einzelne Menusequenzen auszublenden. So dass diese für den Endbenutzer nicht sichtbar sind.

#### **Die Bedienung der Bedientaste**

Wenn die Bedientaste kurz betätigt wird, springt die Digital-Anzeige jeweils eine Menusequenz weiter. Wenn man die Bedientaste auf einer Menusequenz 2 Sekunden betätigt, so können die einzelnen Werte innerhalb der entsprechenden Menusequenz mit der Bedientaste angesteuert werden.

Wenn der letzte Wert innerhalb der Menusequenz angezeigt wird, gelangt man mit einer erneuten Betätigung der Bedientaste auf die erste Position zurück.

Wird die Bedientaste während 2 Minuten nicht betätigt, schaltet die Digital Anzeige auf den kumulierten Verbrauchswert zurück.

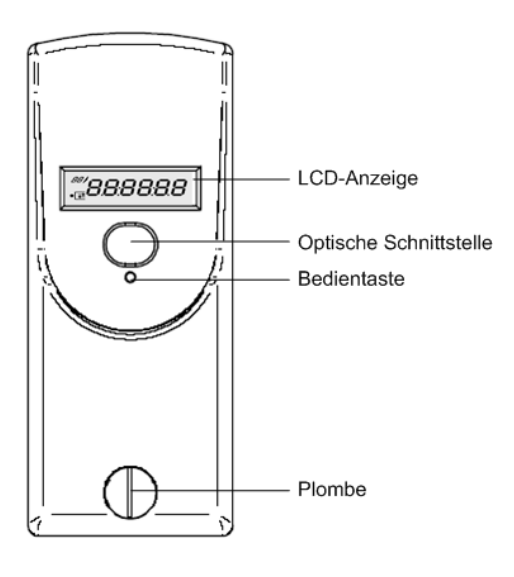

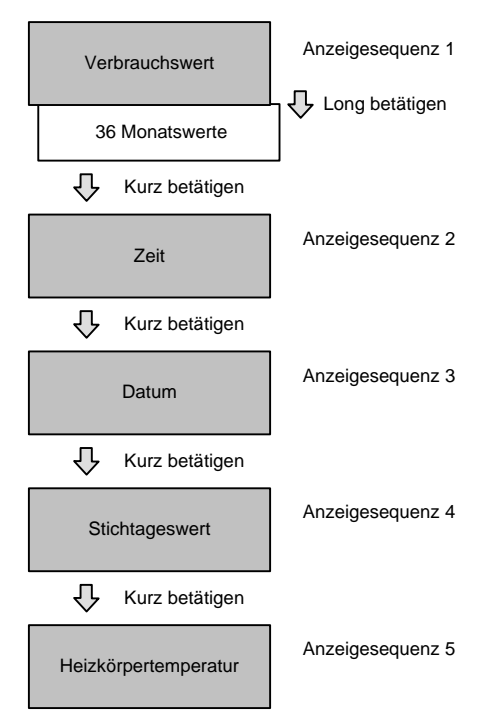

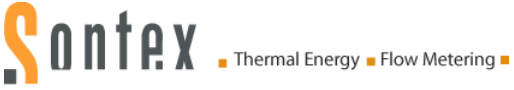

#### **1.3.2 Die Digital Anzeigen**

Im Betriebszustand kann die Anzeige deaktiviert werden. Durch Betätigung der Bedientaste bleibt die Anzeige zwei Minuten lang sichtbar. Auf Wunsch ist der Heizkostenverteiler auch mit Daueranzeige *24h/24h* oder einer automatisch durchlaufenden Anzeige erhältlich.

#### **Verbrauchswert Einheitsskala**

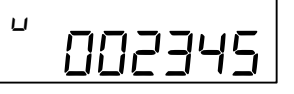

**Verbrauchswert Produktskala**

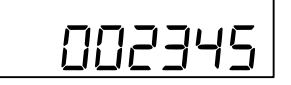

**EURO Anzeige** 43.725  $\overline{\mathsf{F}}\overline{\mathsf{F}}\overline{\mathsf{H}}$ 

Bei den Heizkostenverteilern mit der Einheitsskala erscheint auf der linken Seite der Index *u* für unit. Wenn der Index *u* nicht angezeigt wird, handelt es sich um einen Heizkostenverteiler mit der Produktskala.

Bei der Inbetriebnahme des Gerätes ist dieser Wert normal auf 000000. Nach dem Erreichen des Wertes 999999 beginnt die Zählung wieder automatisch bei 000000.

Die Heizkostenverteiler 565/566/868 können optional die Kosten in Euro anzeigen.

Die Angaben der anfallenden Kosten in Euro auf dem Display des EHKVs sind nur approximativ und basieren auf den Daten des Vorjahres.

Die angezeigten Kosten in Euro können von den effektiv anfallenden Kosten abweichen.

*Hersteller und Lieferant lehnen allfällige Ansprüche in Zusammenhang mit der Nutzung dieser Funktion und der Interpretation der Werte ab.*

Diese Funktion kann über die Software *Prog6* aktiviert werden.

#### **Stichtagswert (Einheitsskala oder Produktskala)**

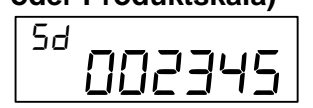

<sup>5</sup>d 000000

Mit dem Index *Sd* wird der Verbrauchswert bei Einheitsskala oder bei Produktskala, der am Stichtag um Mitternacht abgespeichert worden ist, angezeigt.

Wenn bei einem Neugerät der Stichtag noch nicht erreicht ist, wird 000000 angezeigt.

**Prüfzahl**

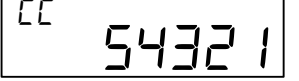

Mit dem Index *CC* wird die Prüfzahl für die Plausibilitäts-<br>EHET | überprüfung der manuellen Ablesung angezeigt. überprüfung der manuellen Ablesung angezeigt.

SONTAX . Thermal Energy . Flow Metering .

**Zeit**  $HhE$ 

#### **Datum**

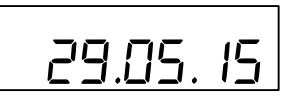

#### **Stichtag**

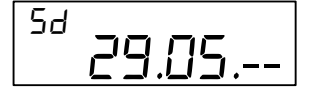

Die aktuelle Zeit (**Immer Winterzeit**).

Das aktuelle Datum des Heizkostenverteilers.

-Es besteht die Möglichkeit der Programmierung eines jährli-<br>- chen Stichtages, an dem der bis dahin aufgelaufene kumu-<br>- lierte Verbrauchswert sowie die maximale Heizkörpertempechen Stichtages, an dem der bis dahin aufgelaufene kumuratur abgelegt werden.

Mit dem Index *Sd* wird der programmierte jährliche Stichtag angezeigt.

#### **Datum der Gehäuseöffnung**

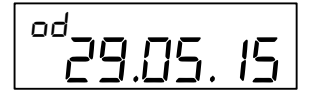

 Jeder Heizkostenverteiler ist mit einem Gehäuseöffnungskontakt ausgestattet, der das unbefugte Öffnen des Gerätes nach der Montage am Heizkörper erkennt. Das jeweils letzte Datum der Öffnung wird gespeichert, und mit dem Index *od* angezeigt.

#### **Datum der Inbetriebnahme**

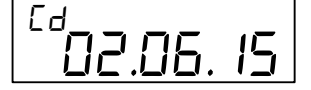

#### **Kumulierte Dauer der Gehäuseöffnung**

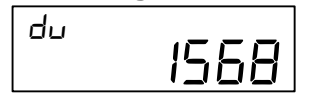

#### **Manipulationszähler**

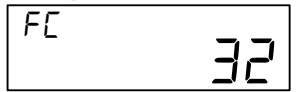

#### **Identifikationsnummer**

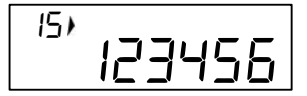

#### **Betriebsstunden**

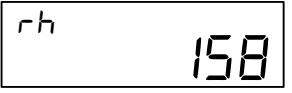

Mit dem Index *Cd* wird das Datum der Inbetriebnahme angezeigt, d. h. der Tag an dem das Gerät über die Bedientaste gestartet wurde oder auf der Schienenbefestigung automatisch in Betrieb genommen wurde.

Kumulierte Dauer in Minuten während der das Gerät eine<br>oder mehrere Gehäuseöffnungen detektiert. Diese Anzeig<br>erscheint erst nach der Inbetriebnahme sofern der Heizko oder mehrere Gehäuseöffnungen detektiert. Diese Anzeige erscheint erst nach der Inbetriebnahme sofern der Heizkostenverteiler geöffnet oder entfernt worden ist.

FE **EXECUTE:** Dieser Wert zeigt an, wie oft eine Manipulation erkannt wurde.

Mit dem Index / wird die 8-stellige Identifikationsnummer<br>bzw. Messstellennummer angezeigt. Ab Werk entspricht die<br>Herstellnummer der Identifikationsnummer. Die ersten zwei bzw. Messstellennummer angezeigt. Ab Werk entspricht die Herstellnummer der Identifikationsnummer. Die ersten zwei Stellen der Identifikationsnummer entsprechen den kleinen Zahlen oben links in der Digital-Anzeige

 Der Index *rh* zeigt die Betriebsdauer (in Stunden) des Geräts an. Dieser Wert entsprich der laufenden Lebensdauer der Batterie.

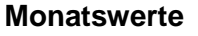

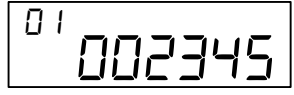

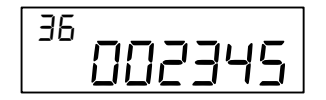

# SONTAX . Thermal Energy . Flow Metering .

Die kumulierten Verbrauchswerte werden am letzten Tag jeden Monats um Mitternacht automatisch abgespeichert.

Anzahl der Monatswerte: 36

Die kleinen Ziffern oben links geben die Nummern der Vormonatswerte an, wobei die Nummer 01 dem neuesten vollen Monat und die Nummer 36 dem ältesten Monat entspricht. Alle Monatswerte werden bei der Inbetriebnahme des Gerätes auf 000000 gesetzt.

**Bemerkung 566 Funk (Supercom) :** Beim Funk-Heizkostenverteiler 566 werden im Funktelegramm die ersten 18 Monatswerte übertragen.

**Bemerkung 868 Funk (wM-Bus) :** *Kurzes Telegramm* gemäss OMS: Im Funktelegramm werden die Monatswerte nicht übertragen. *Langes Telegramm* für *Walk-by-Auslesung*: Im Funktelegramm werden die 18 ersten Monatswerte übertragen.

Die kumulierten Verbrauchswerte werden am 16. Tag jeden Monats um Mitternacht automatisch abgespeichert.

Anzahl der Monatswerte: 18

Die kleinen Ziffern oben links geben die Nummer des Halbmonatswertes an, wobei die Nummer 41 dem neuesten Halbmonatswert und die Nummer 58 dem ältesten Halbmonatswert entspricht. Alle Halbmonatswerte werden bei der Inbetriebnahme des Gerätes auf 000000 gesetzt.

**Bemerkung 566 Funk (Supercom) :** Beim Funk-Heizkostenverteiler 566 werden im Funktelegramm die Halbmonatswerte nicht übertragen.

**Bemerkung 868 Funk (wM-Bus) :**  *Kurzes Telegramm* gemäss OMS und *Langes Telegramm* für *Walk-by-Auslesung*: Im Funktelegramm werden die Halbmonatswerte nicht übertragen.

#### **Heizkörpertemperatur**

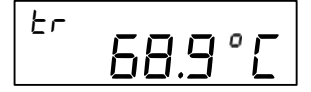

Mit dem Index *tr* wird die aktuelle Heizkörpertemperatur angezeigt.

#### **Umgebungstemperatur**

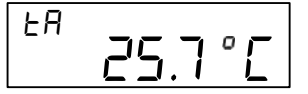

Mit dem Index *tA* wird die aktuelle Umgebungstemperatur angezeigt.

# <u>002345</u>

**Halbmonatswerte**

41

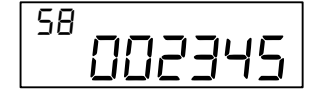

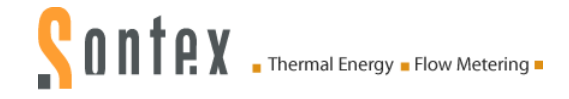

#### **Maximale Temperatur seit dem letzten Stichtag**

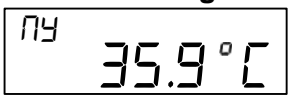

Mit dem Index Π*Η* wird die maximale Temperatur der aktuellen Heizperiode angezeigt (ab Datum des Stichtags).

#### **Maximale Heizkörper Temperatur der letzten Heizperiode**

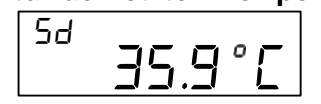

**Maximale monatliche Heizkörpertemperatur**

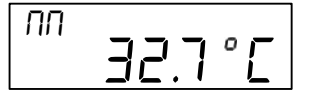

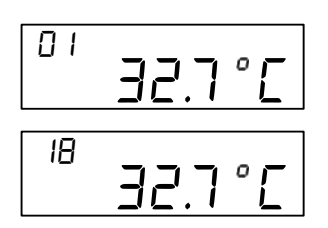

#### **Softwareversion**

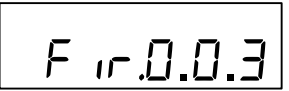

#### **Messprinzip**

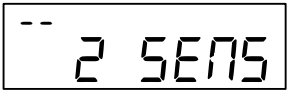

#### **Segmenttest**

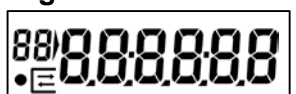

#### **Fehlermeldung**

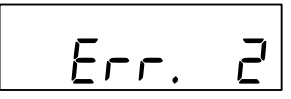

#### **wM-Bus-Modus**

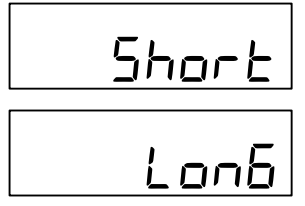

 Mit dem Index *Sd* wird die maximale Heizkörpertemperatur vor der letzten Heizperiode angezeigt.

> Mit dem Index **ΠΠ** wird die maximale Heizkörpertemperatur im laufenden Monat angezeigt.

Anzahl der Monatswerte: 18

Die kleinen Ziffern oben links geben die Nummer des Halbmonatswertes an, wobei die Nummer 01 dem neuesten Halbmonatswert und die Nummer 18 dem ältesten Halbmonatswert entspricht. Alle Halbmonatswerte werden bei der Inbetriebnahme des Gerätes auf 000000 gesetzt.

Auf der rechten Seite wird die Softwareversion x.x.x des Heizkostenverteilers angezeigt.

Mit dem Index *--* oder *FF* wird das Messprinzip angezeigt: *--* = Kompaktgerät. *FF* = Fernfühlergerät.

*1 SENS* = Einfühler mit Startfühler-Messprinzip. *2 SENS* = Zweifühler-Messprinzip

Segmenttest der Anzeige

Wenn eine Fehlermeldung anliegt, erscheint auf der ersten Anzeigesequenz *Err* mit der entsprechenden Fehlermeldung.

Art des programmierten Telegramms im Heizkostenverteiler.

Die Wahl des Telegramms erfolgt bei der Bestellung.

Kurzes Telegramm (*Short*) gewählt.

Langes Telegramm (*LonG*) gewählt.

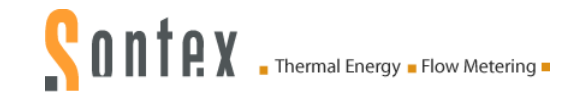

#### **1.3.3 Rollende Digital-Anzeige**

Die elektronischen Heizkostenverteiler 565, 566 und 868 erlauben eine automatisch rollende Daueranzeige (24h/24h).

Mit der Software *Prog6* oder *Sontex916 / Tools916* oder mit der *Tools Supercom* gibt es die Möglichkeit die rollende Anzeige zu individualisieren.

Folgende Werte können beliebig, bis maximal 15 Werte aus den Werten unten, in unabhängiger Reihenfolge kombiniert und rollend angezeigt werden.

- **•** Verbrauchswert.
- **zeit.**
- **Datum.**
- Stichtag.
- **Stichtags-Wert.**
- **Letzter Monatswert.**
- **Letzter Halbmonatswert.**
- **Heizkörpertemperatur.**
- **Umgebungstemperatur.**
- **IDENTIFIKATIONS** IDENTIFIER.
- **Maximale Heizkörper-Temperatur der letzten Heizperiode.**
- Maximale Heizkörper-Temperatur der aktuellen Heizperiode.
- **Maximale Heizkörpertemperatur der vergangenen 18 Monaten.**
- **Fehlermeldung.**
- Elektronische Manipulationserkennung, elektronische Speicherung bei Gehäuseöffnung.
- **Datum der Gehäuseöffnung.**
- **Kumulierte Dauer der Gehäuseöffnung.**
- **Gesamtzahl der Manipulationen**
- Segmenttest.
- **Softwareversion.**
- **Anzahl der Betriebsstunden.**
- Datum der Inbetriebnahme.
- Messprinzip, Kompaktgerät oder Fernfühlergerät, Einfühler mit Startfühler oder Zweifühler.
- **Art des gewählten Funk-Telegrammes für wM-Bus.**

Die Anzeigedauer für jeden Wert kann individuell zwischen *1 und 30* Sekunden konfiguriert werden.

Beispiel:

Reihenfolge und Dauer der Anzeige

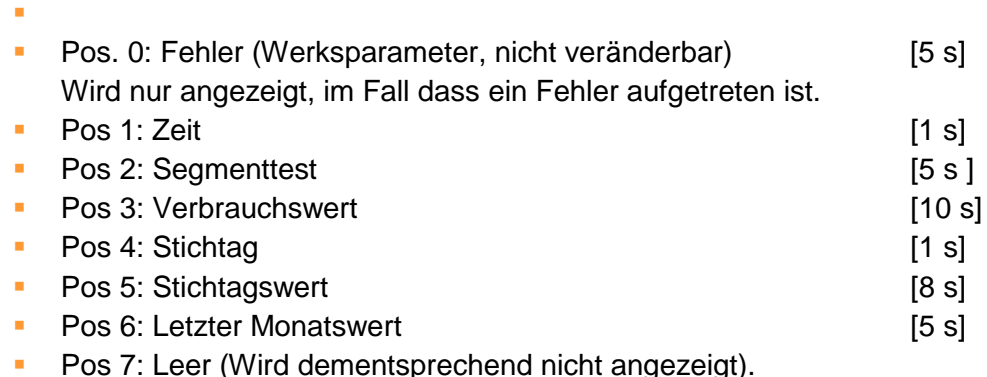

Pos 8 – Pos 15: Leer (Wird dementsprechend nicht angezeigt. Es müssen nicht alle Positionen belegt werden).

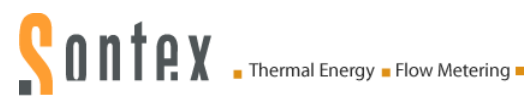

Die rollende Anzeige kann durch die *Prog6* auch deaktiviert werden, d.h. das Gerät funktio-niert wie im Standardmenumodus, ausser dass nur die Werte und die Werte in den entsprechenden Untermenus durch die Bedientaste angezeigt werden können, die im rollenden Menu definiert wurden. Nach 2 Minuten ohne Betätigen der Bedientaste erlischt die Anzeige wieder.

### **1.3.4 Kommunikations- und Messindikator ●**

Der Kommunikationsindikator zeigt an, ob der Heizkostenverteiler gerade eine Berechnung vornimmt und /oder über die optische Schnittstelle oder Supercom Funkschnittstelle nach innen oder aussen kommuniziert.

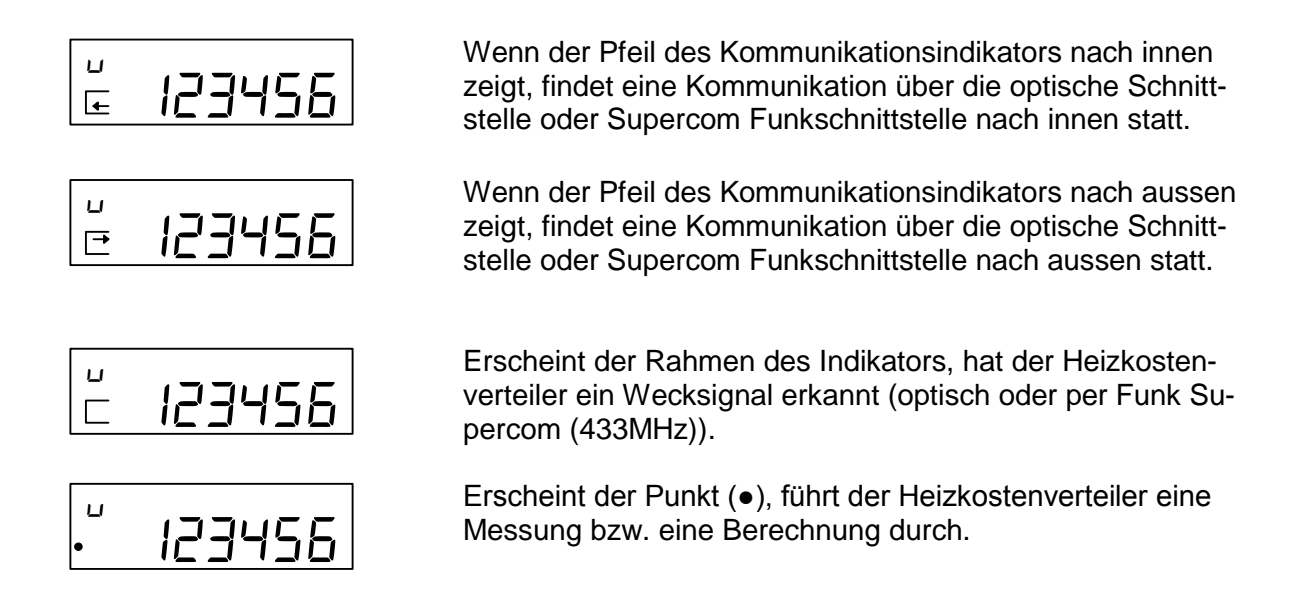

#### **1.3.5 Echtzeituhr und Kalender**

Das Gerät besitzt eine 24-Stunden-Echtzeituhr und einen Kalender. Der Wechsel von Sommerauf Winterzeit ist nicht berücksichtigt. Der Kalender ist bis zum 31. Dezember 2099, programmiert und alle Schaltjahre sind berücksichtigt. Die Echtzeituhr sowie das Datum des Heizkostenverteilers kann über die optische Schnittstelle oder über Funk abgerufen und auch im Bedarfsfall aktualisiert werden.

Achtung!

Wenn das aktuelle Datum und die Zeit über die optische Schnittstelle oder über Funk aktua-lisiert werden soll, ist unbedingt das Datum des Computers auf die Richtigkeit zu überprü-fen. Das Datum und die Zeit des Gerätes richten sich an derjenigen des Computers. Hat das Gerät (Computer/PDA/Smart Phone) mit dem die Heizkostenverteiler gelesen/programmiert werden eine falsche Zeit wird eine falsche Zeit in den Heizkostenverteiler programmiert und die Heizkostenverteiler können so plötzlich nicht mehr zur gewohnten Zeit erreicht werden weil die Zeit der Heizkostenverteilers u.U. um mehrere Stunden verschoben sind.

#### **1.3.6 Auslesung**

Die vom Heizkostenverteiler *565 / 566 / 868* gespeicherten aktuellen und monatlichen Werte, sowie verschiedene andere Informationen können über die optische Schnittstelle oder per Funk ausgelesen werden.

Folgende Informationen werden übertragen:

#### *Optische Schnittstelle: 566 Funk Supercom*:

- Fabrikationsnummer.
- **Datum und Uhrzeit.**
- **Verbrauchswert total.**
- Stichtag.
- **Verbrauchswert am Stichtag.**
- **Maximale Heizkörper Temperatur der** letzten Heizperiod.
- **36 Monatswerte und 18 Halbmonats**werte des Verbrauchs.
- **18 Monatswerten der Höchsttemperatur** des Heizkörpers.
- Bewertungsfaktor  $K<sub>C</sub>$ .
- Bewertungsfaktor  $K<sub>Q</sub>$ .
- **Aktuelle Heizkörpertemperatur.**
- **Aktuelle Umgebungstemperatur.**
- **Maximale Temperatur der aktuellen** Heizperiode (ab dem Datum des Stichtags).
- **Elektronische Manipulationserkennung:** 
	- Dauer der Manipulation.
	- Datum der letzten Manipulation.
	- Manipulationszähler.
- **Fehlercode.**
- Firmwareversion.
- Datum der Inbetriebnahme.
- **Parameterstatus.**
- **36 Halbmonatswerte der mittleren Um**gebungstemperatur

- **Fabrikationsnummer.**
- Datum und Uhrzeit.
- Verbrauchswert total.
- Stichtag.
- Verbrauchswert am Stichtag.
- 18 Monatswerte des Verbrauchs.
- Bewertungsfaktor  $K<sub>C</sub>$ .
- Bewertungsfaktor  $K<sub>Q</sub>$ .
- **Aktuelle Heizkörpertemperatur.**
- **Aktuelle Umgebungstemperatur.**
- Maximale Temperatur der aktuellen Heizperiode (ab dem Datum des Stichtags).
- Elektronische Manipulationserkennung:
	- Dauer der Manipulation.
	- Datum der letzten Manipulation.
	- Manipulationszähler.
- Fehlercode.
- Firmwareversion.
- Datum der Inbetriebnahme.
- Parameterstatus.
- 36 Halbmonatswerte der mittleren Umgebungstemperatur
- Kosten pro Einheit
- Parameter Auto-Reset des Summenzählers
- Statistische Zähler Funk

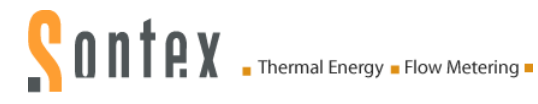

#### Folgende Informationen werden durch den *868 Funk wM-Bus übertragen:*

- **Fabrikationsnummer.**
- Datum und Uhrzeit.
- **Verbrauchswert total.**
- Stichtag.
- **Verbrauchswert am Stichtag.**
- **Fehlercode.**
- **Aktuelle Heizkörpertemperatur.**
- **Aktuelle Umgebungstemperatur.**
- **Parameterstatus.**

#### *Kurzes Telegramm gemäss OMS: Langes Telegramm für die Walk-by-Auslesung:*

- Fabrikationsnummer.
- Datum und Uhrzeit.
- Verbrauchswert total.
- **Stichtag.**
- **•** Verbrauchswert am Stichtag.
- 18 Monatswerte des Verbrauchs.
- Bewertungsfaktor  $K<sub>C</sub>$ .
- **Bewertungsfaktor K<sub>o</sub>**.
- Aktuelle Heizkörpertemperatur.
- Aktuelle Umgebungstemperatur.
- Maximale Temperatur der aktuellen Heizperiode (ab dem Datum des Stichtags).
- Maximale Temperatur im vorherigen Zeitraum.
- Elektronische Manipulationserkennung:
	- Dauer der Manipulation.
	- Datum der letzten Manipulation.
	- Manipulationszähler.
- Fehlercode.
- Firmwareversion.
- Datum der Inbetriebnahme.
- Parameterstatus.

Die Codierung AES 128 bits ist für sämtliche Modelle verfügbar.

#### **1.3.7 Prüfzahl**

Als besonderen Zusatz bietet der elektronische Heizkostenverteiler *565 / 566 / 868* eine Prüfzahlfunktion für die manuelle Ablesung per Postkarte.

Nach speziell entwickelten Algorithmen wird aus den verschiedenen Gerätedaten jeweils eine 5 stellige Prüfzahl erzeugt. Mit Hilfe dieser Prüfzahl können die per Postkarte eingesandten Werte der einzelnen Mieter gegen geprüft werden.

Für diese Überprüfung werden :

- **Die Identifikationsnummer.**
- **Das Datum.**
- **Der aktuelle Verbrauchswert.**
- **Die Prüfzahl.**

Die Firma Sontex stellt für die Überprüfung der Prüfzahl den entsprechenden Stellen die notwendigen Werkzeuge zur Verfügung (Programme, Formeln).

#### **1.3.8 Batteriewechsel**

Die Batterie ist beim Heizkostenverteiler standardmässig eingelötet. Die Lithiumbatterie ist nicht aufladbar. Ein Batteriewechsel ist nicht vorgesehen, aus diesem Grund sind die Heizkostenverteiler nach 10 Jahren durch Neugeräte zu ersetzen.

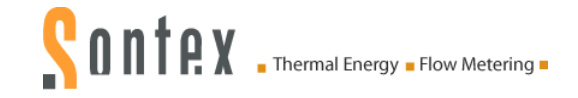

#### **Entsorgungshinweis**

Der Heizkostenverteiler muss umweltgerecht entsorgt oder nach Gebrauch dem Hersteller zur Entsorgung zurückgegeben werden, damit wir die Komponenten entsprechend der Batterieverordnung und der Elektronik-Schrott-Verordnung einer fachgerechten Entsorgung zuführen können. Sollten Sie die Entsorgung selbst vornehmen, informieren Sie sich bitte über die Recycling-Möglichkeiten an Ihrem Wohnort.

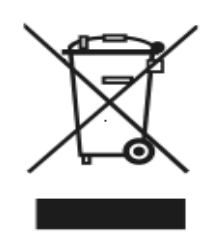

#### **1.3.9 Schutz gegen äussere Einflüsse**

#### 1.3.9.1 Plombenverschluss

Der Heizkostenverteiler besitzt einen Plombenverschluss, welcher nicht ohne Beschädigung entfernt werden kann. Es ist also nicht möglich, das Gehäuse unbemerkt zu öffnen. Der elektronische Teil des Gerätes ist nach der Installation nicht mehr zugänglich. Die Digital Anzeige, die Bedientaste und die optische Schnittstelle sind durch eine Scheibe geschützt. Es ist unmöglich, durch eine dieser Öffnungen in das Geräteinnere zu gelangen, ohne die Scheibe zu beschädigen.

#### 1.3.9.2 Elektronische Gehäuseöffnungserkennung

Die elektronische Gehäuseöffnungserkennung erkennt das unbefugte Öffnen, Entfernen und Schliessen des Heizkostenverteilers. Sobald das Gehäuse des Heizkostenverteilers geöffnet und/oder entfernt wird, löst die elektronische Gehäuseöffnungserkennung eine Fehlermeldung aus. Die Dauer jeder Gehäuseöffnung wird gezählt und kumuliert abgespeichert. Das Datum der jeweils letzten Gehäuseöffnung wird abgespeichert, respektive überschreibt das vorhergehende Datum der Gehäuseöffnung.

### **1.4 Sonderfunktionen**

#### **1.4.1 Unterdrückung der Sommerzählung**

Die Periode für die Unterdrückung der Sommerzählung kann mit der Software programmiert werden.

Wenn sich der Heizkostenverteiler in der Periode mit der Unterdrückung der Sommerzählung befindet, ist die Verbrauchsmessung deaktiviert. Bei einer automatischen Auslesung können in dieser Zeit trotzdem die Temperaturen abgerufen werden, da die Temperaturmessung weiterhin aktiv ist.

#### **1.4.2 Nullstellung des Verbrauchswertes**

Die Nullstellung des Verbrauchswertes kann mithilfe einer Software über die optische Schnittstelle erfolgen. Einer der folgenden Zeitpunkte kann für die Nullstellung gewählt werden:

- **Stichtag**
- **Nie**

Es ist zu beachten, dass nur der kumulierte Verbrauchswert auf null gesetzt wird, alle anderen Werte werden nicht verändert.

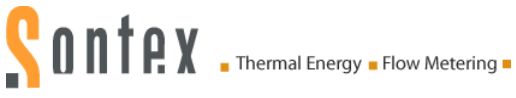

#### **1.4.3 Einheitsskala und Produktskala**

Beim Heizkostenverteiler Sontex *565* / *566* / *868* unterscheiden wir zwischen der Einheitsskala und der Produktskala.

Wird für die Heizkostenverteiler an allen Heizkörpern eine einheitliche Skala verwendet, wird diese als Einheitsskala bezeichnet. An unterschiedlichen Heizkörpern ergeben sich gleiche Anzeigewerte, wenn der Heizkostenverteiler während einer gleich langen Zeit der gleichen Temperatur ausgesetzt wird.

Die Bewertung der Anzeigewerte wird rechnerisch mit Hilfe der Bewertungsfaktoren in der Abrechnungssoftware durchgeführt, so dass sich die endgültigen Verbrauchswerte ergeben.

1.4.3.1 Vorteile der Einheitsskala

- Einfache und schnelle Montage der Heizkostenverteiler ohne Programmierarbeit
- Mögliche Fehler bei der Skalierung vor Ort entfallen, durch die Zuordnung durch Spezialisten.

Bei der Produktskala werden die Heizkörperbewertungsdaten vor Ort in den Heizkostenverteiler einprogrammiert. Die Kalkulation des Gesamt-Bewertungsfaktor KGesamt erfolgt direkt im Heizkostenverteiler, so dass unmittelbar der Verbrauchswert dargestellt wird.

1.4.3.2 Vorteile der Produktskala

 Der tatsächliche Verbrauch der einzelnen Verbrauchsdaten innerhalb einer Abrechnungseinheit können einfach und schnell Vorort verglichen werden.

### **1.5 Parametrierung**

Die Software *Prog6* ermöglicht es, den Heizkostenverteiler über die optische Schnittstelle zu programmieren.

Um Ihre Geräte vor Manipulationen zu schützen, wurde sowohl in den Heizkostenverteilern *565 / 566 / 868* als auch in der Software *Prog6* eine Passwortfunktion integriert. Das werksseitig eingestellte Passwort für "Installatoren" für alle Heizkostenverteiler lautet "00001234" und kann durch den Benutzer geändert werden.

### **1.6 Fehlermeldungen**

Der Heizkostenverteiler zeigt eine Fehlermeldung mithilfe der drei Buchstaben "Err." und eines Codes an. Treten mehrere Fehler gleichzeitig auf, addieren sich die verschiedenen Codes. Der Fehler erscheint an erster Position des Hauptmenus der Anzeige. Es ist weiterhin möglich, durch Betätigen der Navigationstaste zu sämtlichen anderen Anzeigemenus zu gelangen. Wird die Navigationstaste für eine Dauer von 2 Minuten nicht mehr betätigt, erscheint der Fehlercode erneut automatisch an erster Position des Hauptmenus der Anzeige.

Die Anzeige eines Fehlers verschwindet automatisch, wenn der Fehler nicht mehr vorliegt.

#### **1.6.1 Liste der Fehler**

- **Err. 1** Manipulation (Betrug).
- **Err. 2** Messfehler.
- **Err. 32** Taste dauernd betätigt.
- **Err. 64** Gemessene Temperatur nicht im Bereich (0..105°C; 0..120°C Fernfühler).

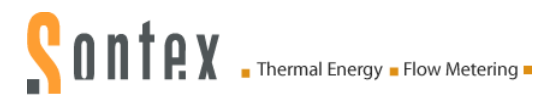

### **1.7 Funkbereitschaft – Funkverteiler 566 / 868**

Für eine komfortable Nutzung und zur Wahrung der Funkbereitschaft bei gleichzeitiger Schonung der Batterie nutzt der Heizkostenverteiler die folgenden verschiedenen Betriebsphasen:

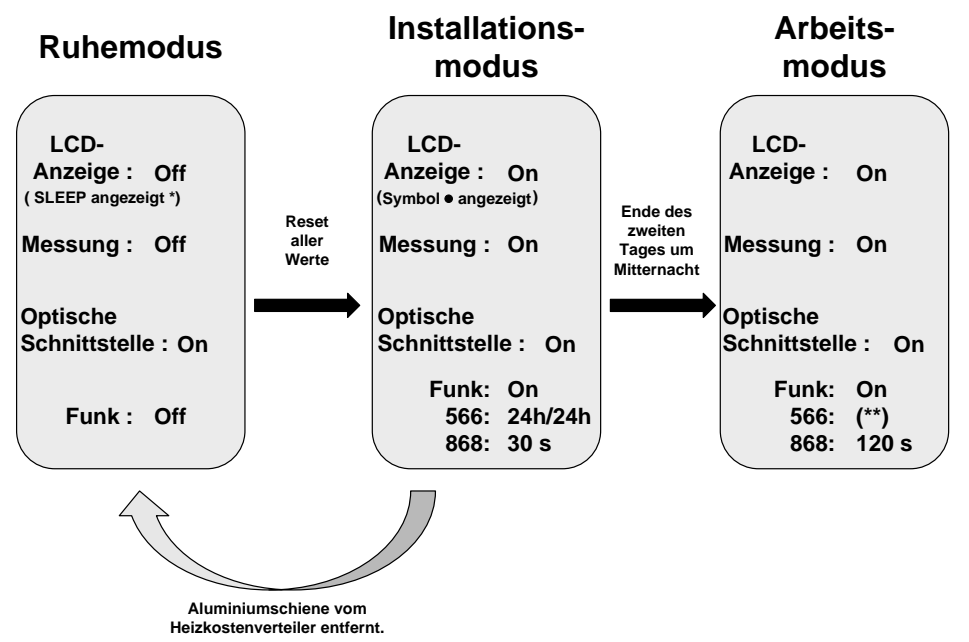

\*: die Information SLEEP wird angezeigt, wenn die Bedientaste betätigt wird.

\*\*: siehe Kapitel *[1.7.3](#page-20-0)*. *[Arbeitsmodus Funk Supercom \(566\)](#page-20-0)*

Die Aktivierung des Installationsmodus erfolgt auf zwei verschiedene Arten:

- 1. Den Heizkostenverteiler auf der Aluminiumschiene befestigen und anschliessend die Bedientaste betätigen.
- 2. Automatische Erkennung bei der Schienenmontage (diese Funktion ist bei der Bestellung zu spezifizieren).

#### **1.7.1 Ruhemodus**

Werksseitig ist der Heizkostenverteiler im Ruhemodus eingestellt. In diesem Modus werden bis zur Inbetriebnahme nur Datum und Uhrzeit aktualisiert und bearbeitet.

Der Stromverbrauch ist stark reduziert, da weder Berechnungen noch Messungen erfolgen. Nur der optische Kommunikationskanal ist in Betrieb.

Der Wechsel vom Ruhemodus zum Installationsmodus erfolgt, wenn der Heizkostenverteiler auf einer Aluminiumschiene angebracht wird, durch ein langes Drücken auf die Bedientaste, oder, wenn der Verteiler mit einer automatischen Inbetriebnahme bestellt wurde, bei der Montage auf der Aluminiumschiene (der Moduswechsel erfolgt bei der Montage des Heizkostenverteilers auf der Aluminiumschiene).

#### **1.7.2 Installationsmodus**

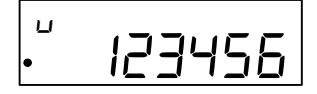

U<br>Das Symbol • zeigt an, dass sich der Heizkos-<br>tenverteiler im Installationsmodus befindet. tenverteiler im Installationsmodus befindet.

In der Installationsphase werden sämtliche Funktionen des Heizkostenverteilers *566 / 868* ausgeführt.

 Für den Verteiler *566* ist die Funkübertragung permanent (24h/24h) bis zum zweiten Wechsel um Mitternacht möglich. Dies ermöglicht eine optimale Funkbereitschaft des Heizkostenverteilers für Tests während der Installation.

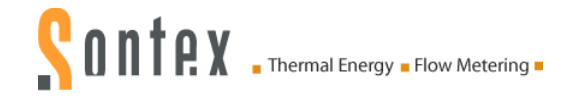

 Für den Heizkostenverteiler *868* wird ein Installationstelegramm während der Installationsphase aktiviert. Die Daten werden dann alle 30 Sekunden (für kurzes und langes Telegramm) bis zum zweiten Wechsel um Mitternacht übertragen.

Der Heizkostenverteiler *566 / 868* bleibt bis zum zweiten Wechsel um Mitternacht im Installationsmodus und wechselt anschliessend automatisch in den Betriebsmodus.

Wird der Heizkostenverteiler während des Installationsmodus von der Aluminiumschiene entfernt, wechselt er wieder zurück in den Ruhemodus.

#### <span id="page-20-0"></span>**1.7.3 Arbeitsmodus Funk Supercom (Sontex 566 Funk)**

1.7.3.1 Auslesung mit mobilem Funk (Walk-By)

Für die mobile Funk Auslesung ist der Funk-Heizkostenverteiler 566 **täglich** von 06.00 Uhr bis 17.59 Uhr auslesbar (Winterzeit).

**Keine Auslesung zwischen 18.00 Uhr und 19.59 Uhr möglich (Winterzeit) !**

1.7.3.2 Auslesung mit Funkzentrale (Fest in Gebäude installiert)

Im Arbeitsmodus ist der Heizkostenverteiler, dessen letzte Seriennummerziffer folgender Tabelle entspricht, bereit für die Funkübertragung während des unten genannten Zeitraums:

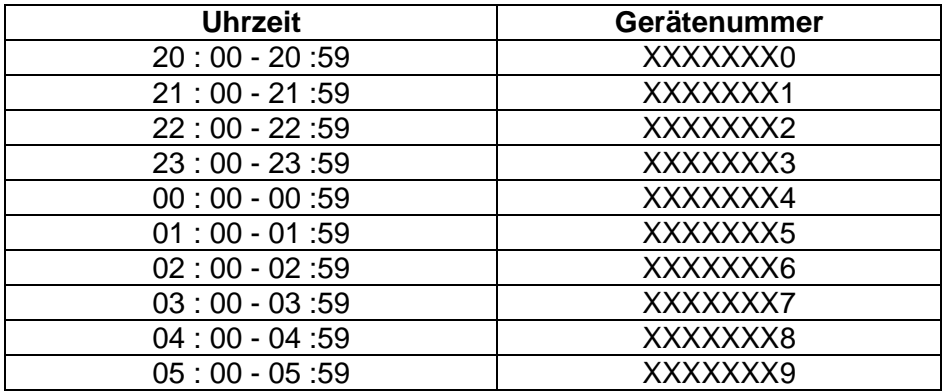

Nachdem ein Funk-Heizkostenverteiler ausgelesen wurde, wird seine Funkbereitschaft wieder deaktiviert.

#### <span id="page-20-1"></span>**1.7.4 Arbeitsmodus Funk wM-Bus (Sontex 868 Funk)**

1.7.4.1 Funkauslesung mit dem kurzen Telegramm (OMS)

In diesem Arbeitsmodus liefert der Heizkostenverteiler 868 seine Daten:

- Sendeintervall alle *120 Sekunden* (mind.).
- Sendezeitraum, *24h/24h*.

1.7.4.2 Funkauslesung mit dem langen Telegramm (Walk-by)

In diesem Arbeitsmodus liefert der Heizkostenverteiler 868 seine Daten:

- **Sendeintervall alle 120 Sekunden** (mind.).
- Sendezeitraum, *täglich 12h nach Wahl (programmierbar)*, *5 Tage / 7 Tage*.

#### **1.7.5 Kurzer oder langeS Funktelegramm wM-Bus (868)**

Die Wahl des Telegramms erfolgt bei der Bestellung. Es ist nicht möglich, die Telegrammart am Gerät selbst auszuwählen.

# **2. Montage**

### **2.1 Einleitung**

Für den korrekten Betrieb der Heizkostenverteiler *565* / *566* / *868* ist dessen fachgerechte Montage von grösster Bedeutung. Einerseits ist dafür zu sorgen, dass der Wärmeübergang zwischen Heizkörper und dem Heizkostenverteiler immer gleich gut ist und anderseits soll die Montage für ein vielfältiges Heizkörperprogramm möglichst einfach durchführbar sein.

Die Montage kann grundsätzlich auf zwei verschiedene Arten ausgeführt werden:

- Bei der Direktmontage wird der Heizkostenverteiler direkt auf den Heizkörper montiert.
- Bei der Wandmontage wird der Fernfühler auf den Heizkörper und der Heizkostenverteiler an der Wand montiert.

Für jede Montage stehen spezielle Montagesätze zur Verfügung. Um Montagefehler auszuschliessen, empfehlen wir vor der Montage zusätzlich die Einsicht der Kc-Werte Datenbank.

Der Heizkostenverteiler ist ein elektronisches Gerät, das wie alle vergleichbaren Geräte sorgfältig behandelt werden muss. Es ist empfindlich auf elektrische Entladungen und gegen das Berühren bestimmter Bereiche der Leiterplatte. Elektrische Entladungen können das Gerät zerstören oder, schlimmer, es so beschädigen, dass es nach kürzerer oder längerer Zeit ausfällt. **Aus diesem Grund ist das Berühren der Leiterplatte unter allen Umständen zu vermeiden.**

### **2.2 Forderungen der DIN zur HKV-Montage**

 Heizkostenverteiler dürfen in Heizungsanlagen eingesetzt werden, deren mittlere Auslegungs-Heizmedium-Temperatur zwischen der oberen Temperatur-Einsatzgrenze tmax und der unteren Temperatur-Einsatzgrenze tmin liegt.

tmax und tmin sind den technischen Daten im Anhang zu entnehmen.

- Die Befestigung der Geräte muss dauerhaft und sicher gegen Manipulation sein.
- Als Befestigungsort der Geräte müssen solche Stellen gewählt werden, an denen sich für einen möglichst grossen Betriebsbereich ein hinreichender Zusammenhang zwischen Anzeigewert und Wärmeabgabe des Heizkörpers ergibt.
- **Innerhalb einer Abrechnungseinheit (bei Vorverteilung des Energieverbrauches: innerhalb** einer Nutzergruppe) dürfen nur Heizkostenverteiler desselben Fabrikates und desselben Typs mit einheitlichem Bewertungssystem verwendet werden. Jeder Gerätetyp muss als solcher erkennbar sein.
- Kombinationen von Heizkörpern und Heizkostenverteilern mit  $c > 0.3$  gemessen im Basiszustand, sind unzulässig. Ausnahmsweise sind in einer Abrechnungseinheit *c*-Werte bis zu 0,4 zulässig, wenn die davon betroffene Heizfläche 25% der gesamten beheizten Fläche nicht überschreitet oder wenn die mittlere Auslegungs-Heizmedium-Temperatur grösser als 80°C ist. Es dürfen nur solche Heizkörper ausgestattet werden, für die der *c*-Wert zum Zeitpunkt der Abrechnung bekannt ist.

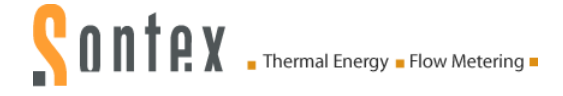

### <span id="page-22-0"></span>**2.3 Montage des Fernfühlers**

Bei jedem Verteilermodell ist es möglich, den Fernfühler an einer Schnittstelle im Inneren des Verteilers aufzustecken.

Der Fernfühler wird vom Verteiler nach der Montage automatisch erkannt.

Sobald der elektronische Heizkostenverteiler mit einem Fernfühler ausgestattet ist, kann er nur noch für eine Anwendung mit Fernfühler verwendet werden.

Die Kabellänge des Fernfühlers beträgt 2 m. Das Kabel enthält einen Stoppknoten.

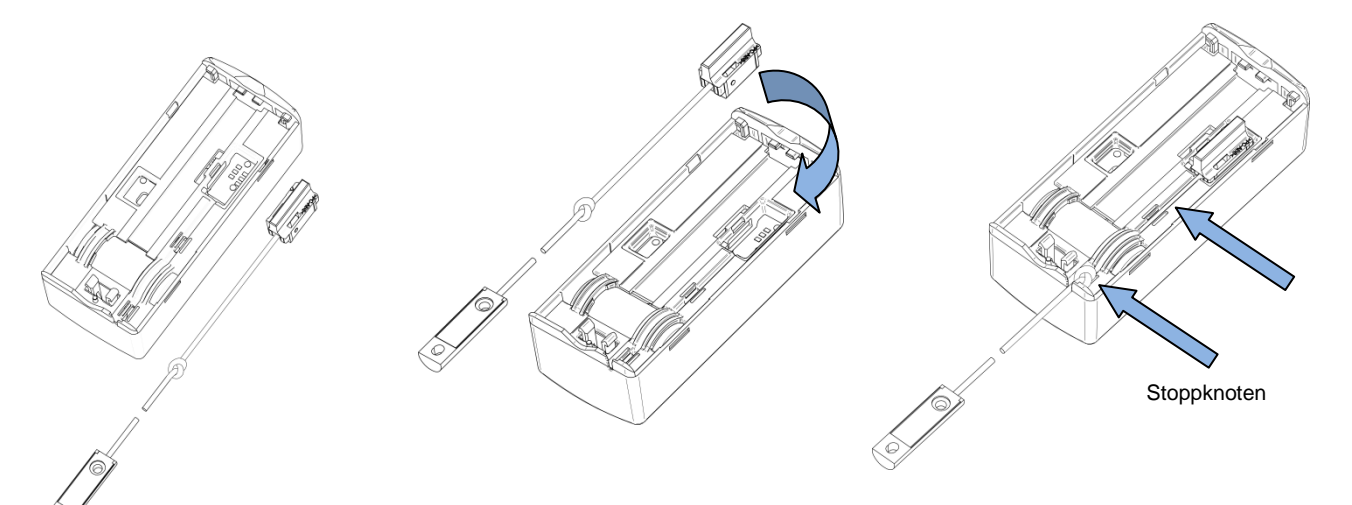

Drehen Sie den Heizkostenverteiler um und verbinden sie den Fernfühleranschluss mit der Schnittstelle im Inneren des Heizkostenverteilers.

Befestigen Sie das Kabel des Fernfühlers an der vorgesehenen Rille bis zur Gehäusenut.

Setzen Sie den Stoppknoten im Inneren des Gehäuses. Der Knoten wird jeden Zug auf die Steckverbindung vermeiden.

Bringen Sie nun den Heizkostenverteiler an der Schiene an und achten Sie darauf, das Kabel nicht einzuklemmen.

Beachten Sie den Farbcode des Heizkostenverteilers und des Fernfühlers.

- *Heizkostenverteiler Sontex 565 X, Sontex 566 X und Sontex 868 X*: Gelb für Verteiler und Fernfühler.
- *Heizkostenverteiler Sontex 565, Sontex 566 und Sontex 868:* Weiss für Verteiler und Fernfühler.

Sobald der elektronische Heizkostenverteiler mit einem Fernfühler ausgestattet ist, kann er nur noch für eine Anwendung mit Fernfühler verwendet werden. Eine Fehlermeldung erscheint, wenn der Fernfühler nicht mehr verbunden ist.

Bei der Schienenmontage gibt es zwei mögliche Verfahren für das Starten des Heizkostenverteilers:

- 1. Durch die automatische Inbetriebnahme bei Montage auf einer Aluminiumschiene. Siehe Kapitel *[3.1](#page-25-0) [Automatische Inbetriebnahme bei Montage auf Schiene](#page-25-0)*.
- 2. Durch Betätigung der Bedientaste. Siehe Kapitel *[3.2](#page-26-0) [Inbetriebnahme durch Betätigung](#page-26-0)  [der Bedientaste.](#page-26-0)*

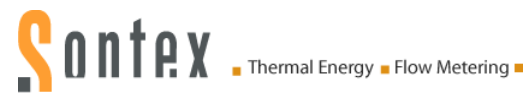

### **2.4 Allgemeine Einschränkungen**

Die Heizkostenverteiler sind nicht geeignet für Heizsysteme, deren Heizkostenverteiler durch Dampf erwärmt werden, für Bodenheizungen, Deckenheizungen, durch Klappen gesteuerte Heizkörper oder Elektroheizkörper.

Bei kombinierten Ventil- und Klappen gesteuerten Heizkörpern ist eine Montage von elektronischen Heizkostenverteilern nur zulässig, wenn die Klappensteuerung ausgebaut oder in Stellung "offen" stillgelegt wird.

Konvektoren, an denen durch ein elektrisches Gebläse die Leistung verändert werden kann, sowie Handtuchwärmekörper mit elektrischer Heizpatrone, dürfen ohne Ausbau oder Stilllegung der elektrischen Zusatzeinrichtungen nicht mit elektronischen Heizkostenverteilern ausgestattet werden.

### **2.5 Einsatzbereich**

Die Sontex Heizkostenverteiler können in Heizungsanlagen eingesetzt werden, die folgende mittlere Heizmedium Temperaturen aufweisen:

#### **Für Einfühlergeräte mit Startfühler**

- 55°C ...105°C für Heizkostenverteiler mit Direktmontage
- 55°C ...120°C für Heizkostenverteiler mit Wandmontage (Fernfühler)

#### **Für Zweifühlergeräte**

- 35°C ...105°C für Heizkostenverteiler mit Direktmontage
- 35°C ...120°C für Heizkostenverteiler mit Wandmontage (Fernfühler)

Die Einsatzmöglichkeit eines Heizkostenverteilers in einer Heizungsanlage hängt davon ab, ob die Gegebenheiten der Anlage innerhalb des Einsatzbereiches liegen, für den der Heizkostenverteiler zugelassen ist.

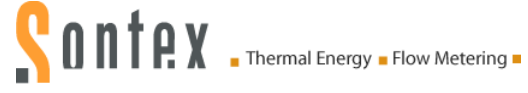

### **2.6 Aufsetzen und Plombieren**

Nachdem das der Installationsart entsprechende Befestigungszubehör am Heizkostenverteiler angebracht wurde, kann der Heizkostenverteiler durch den Installateur gemäss folgender Anleitung aufgesetzt und plombiert werden:

Die Rückseite des Heizkostenverteilers auf das Aluminiumprofil setzen und den Heizkostenverteiler nach unten schieben, bis das Aluminiumprofil an den oberen Teil des Heizkostenverteilers stösst. Das Aluminiumprofil muss im Gehäuseinneren durch die zwei am Gehäuse befestigten Zapfen gehalten werden.

Das Gehäuse in Pfeilrichtung zum Heizkörper hin schwenken.

Die durch Sontex vorinstallierte Plombe durch die Gehäuseöffnung schieben. Solange drücken, bis sie gegen das Aluminiumteil stösst.

Sobald die Plombe befestigt ist, kann der Heizkostenverteiler nur noch durch Beschädigung der Plombe geöffnet werden.

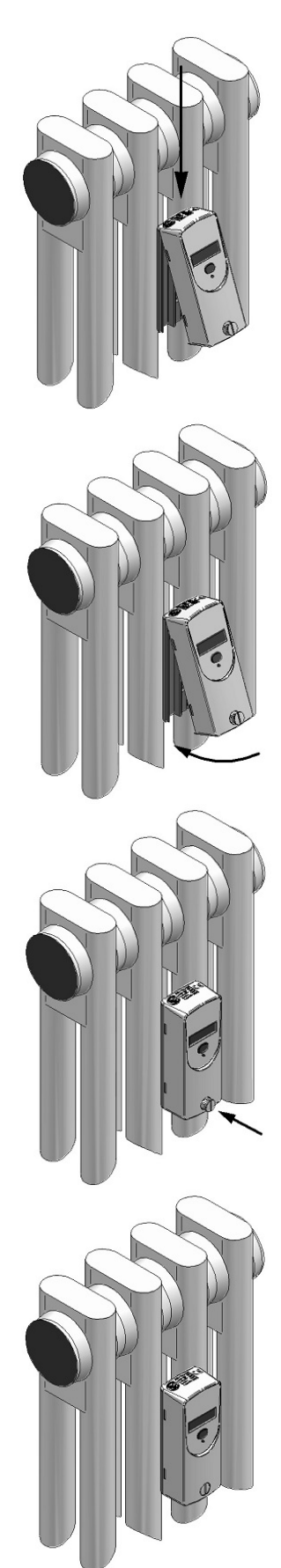

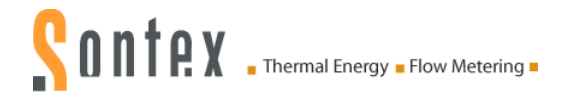

### **3. Inbetriebnahme**

Ab Werk ist der Heizkostenverteiler *565* / *566* / *868* im so genannten Ruhemodus. In diesem Zustand erfolgen keine Messungen und somit werden auch keine Verbrauchswerte berechnet. Die LCD-Anzeige, die Funkkommunikation sowie die Erkennung der Gehäuseöffnung sind in diesem Modus deaktiviert. Nur die optische Schnittstelle ist aktiviert.

Bis zur Inbetriebnahme werden Datum und Uhrzeit aktualisiert und bearbeitet.

Durch Betätigung der Bedientaste oder Installation des Heizkostenverteilers auf der Schiene bei der Inbetriebnahme wechselt das Gerät in den Installationsmodus.

**Sontex empfiehlt, die Funkkommunikation zu testen und ein Installationsprotokoll zu erstellen, aus dem klar hervorgeht, dass die Kommunikation zwischen dem Heizkostenverteiler 566 und einer Funkzentrale oder einem Funkmodem nach der Inbetriebnahme ordnungsgemäss funktioniert.**

### <span id="page-25-0"></span>**3.1 Automatische Inbetriebnahme bei Montage auf Schiene**

Sobald der Verteiler auf der Aluminiumschiene befestigt ist, erscheint auf der Anzeige des Heizkostenverteilers folgende Meldung:

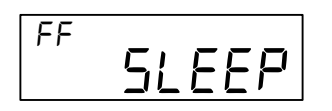

Der Index *FF* zeigt an, dass der Heizkostenverteiler den Fernfühler erkannt hat.

Der Index *--* zeigt an, dass der Heizkostenverteiler mit einer kompakten integrierten Radiatorensonde funktioniert oder dass er den Fernfühler nicht erkannt hat. Diese Information erscheint für eine Dauer von *5 Sekunden*. Anschliessend wechselt der Heizkostenverteiler automatisch den Modus.

Um in den Installationsmodus zu gelangen, reicht es aus, 5 Sekunden lang zu warten:

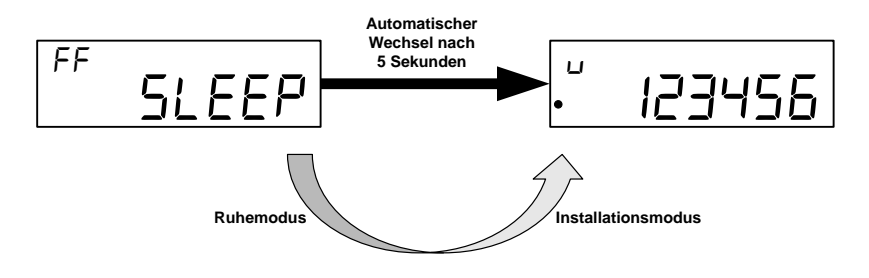

Das Symbol ● zeigt an, dass sich der Heizkostenverteiler im Installationsmodus befindet.

Sobald der Heizkostenverteiler auf der Schiene oder einer Wand installiert ist, erfolgt beim zweiten Übergang um Mitternacht der Wechsel vom Installationsmodus in den Arbeitsmodus.

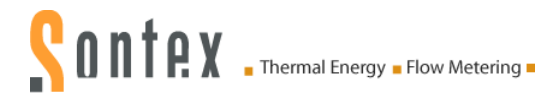

### <span id="page-26-0"></span>**3.2 Inbetriebnahme durch Betätigung der Bedientaste**

Sobald der Heizkostenverteiler auf der Aluminiumschiene befestigt ist, erscheint auf der Anzeige des Heizkostenverteilers folgende Meldung:

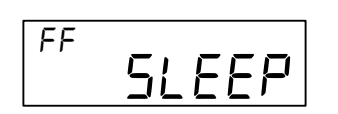

Der Index *FF* zeigt an, dass der Heizkostenverteiler den Fernfühler erkannt hat.

Der Index *--* zeigt an, dass der Heizkostenverteiler mit einer kompakten integrierten Radiatorensonde funktioniert oder dass er den Fernfühler nicht erkannt hat.

Diese Information erscheint für eine Dauer von *2 Minuten*. Anschliessend erlischt die LCD-Anzeige.

Um in den Installationsmodus zu gelangen, reicht es aus, die Bedientaste für eine Dauer von *3 Sekunden* gedrückt zu halten.

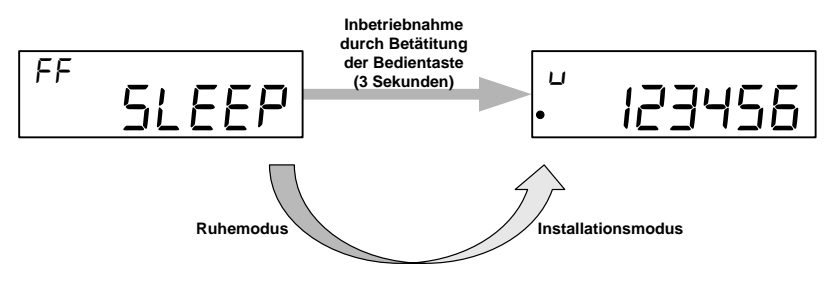

Das Symbol ● zeigt an, dass sich der Heizkostenverteiler im Installationsmodus befindet.

Sobald der Heizkostenverteiler auf der Schiene oder einer Wand installiert ist, erfolgt beim zweiten Übergang um Mitternacht der Wechsel vom Installationsmodus in den Arbeitsmodus.

# **SONTRY** . Thermal Energy . Flow Metering .

### **4. Technische Daten**

Messsystem w

Anzeige:

Exponent:

Stichtag:

Selbsttest: Zählbeginn:

Konformität:

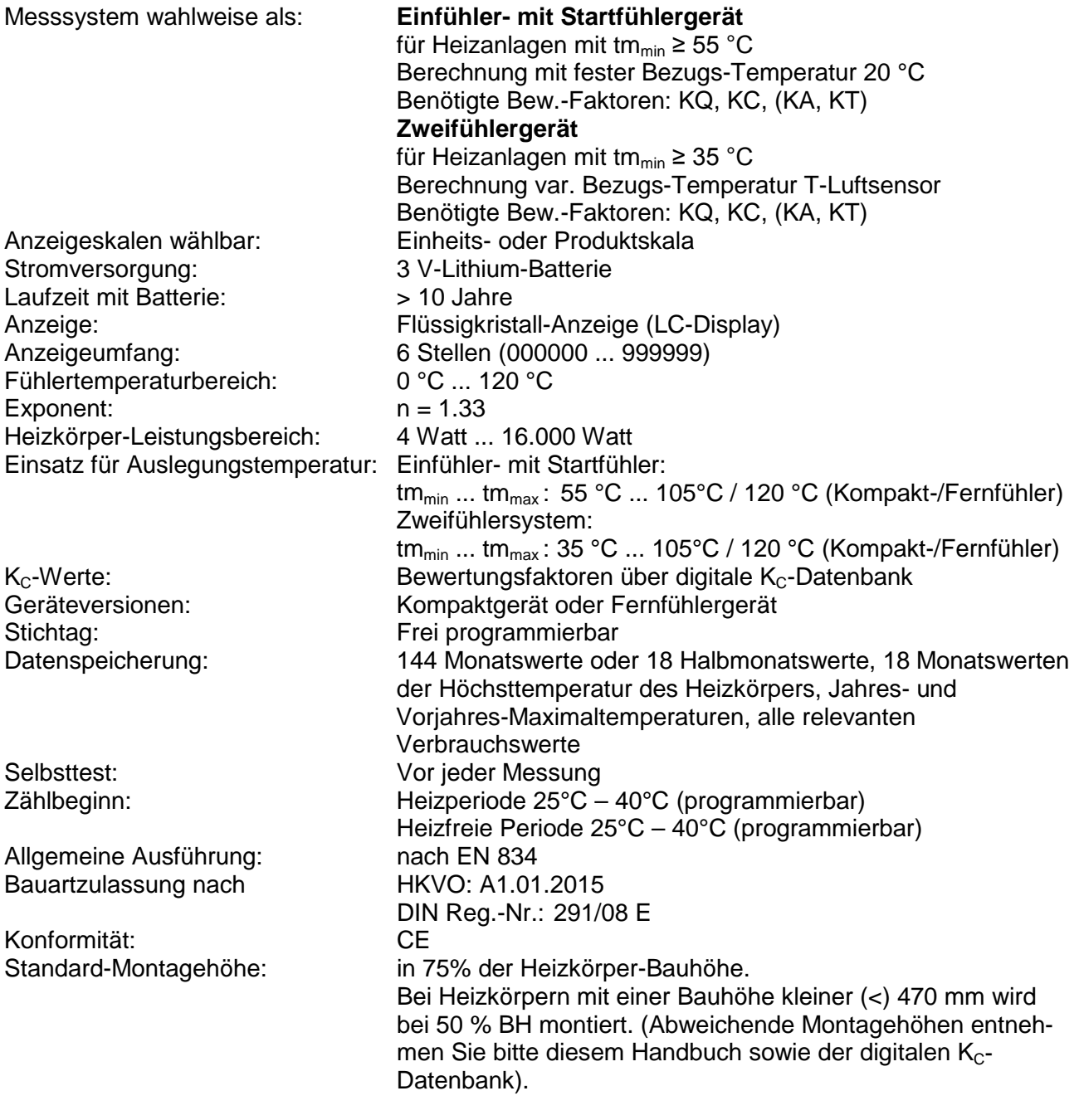

**Ausgabe:** Rév. 241016<br> **Dokument:** 0565P200 Be **Dokument:** 0565P200 Bedienungsanleitung EHKV 565-566-868 24-10-2016 *Technische Änderungen vorbehalten*

**Technischer Support** Für den technischen Support wenden sie sich an die lokalen Sontex Vertretungen oder direkt an Sontex SA. Hotline Sontex:[sontex@sontex.ch](mailto:sontex@sontex.ch) +41 32 488 30 04 © Sontex SA 2016